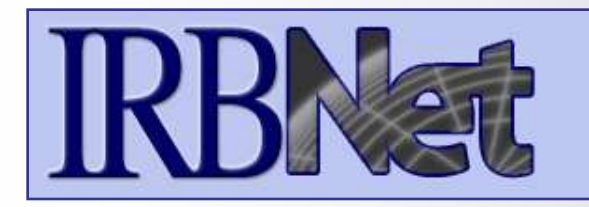

IRBNet *provides the research community with an unmatched set of secure, web-based collaboration tools to support the design, management, review and oversight of research involving human subjects.*

### **As a Researcher, Research Manager, or Research Coordinator you should know how to:**

- $<$  Log In To IRBNet
- Access Your Study Manager
- Build Your Electronic Study Package
- Share with Your Research Team
- Communicate with Your Team
- Sign Your Study
- Submit Your Study for Review
- **Access Your Review Decision** and Board Documentation

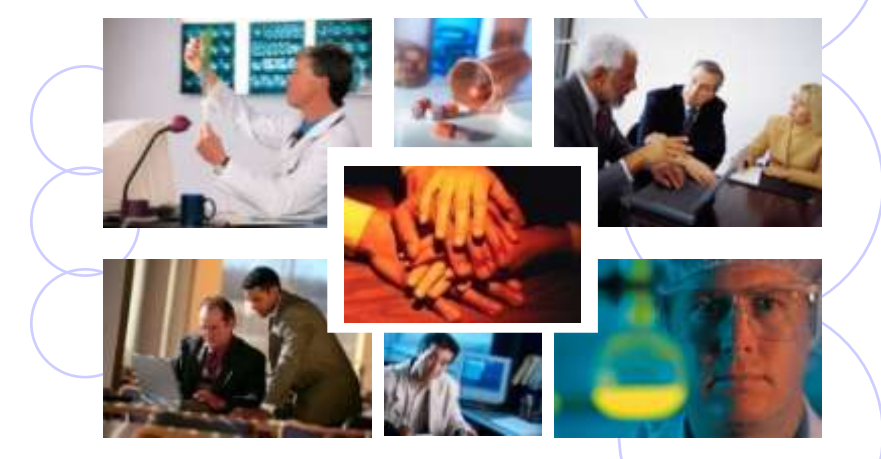

*© 2001 - 2008 Research Dataware. All rights reserved.*

## *Researcher: Initial Study Submission* **Training Energizer Log In To IRBNet**

**with your User Name and Password at: www.irbnet.org**

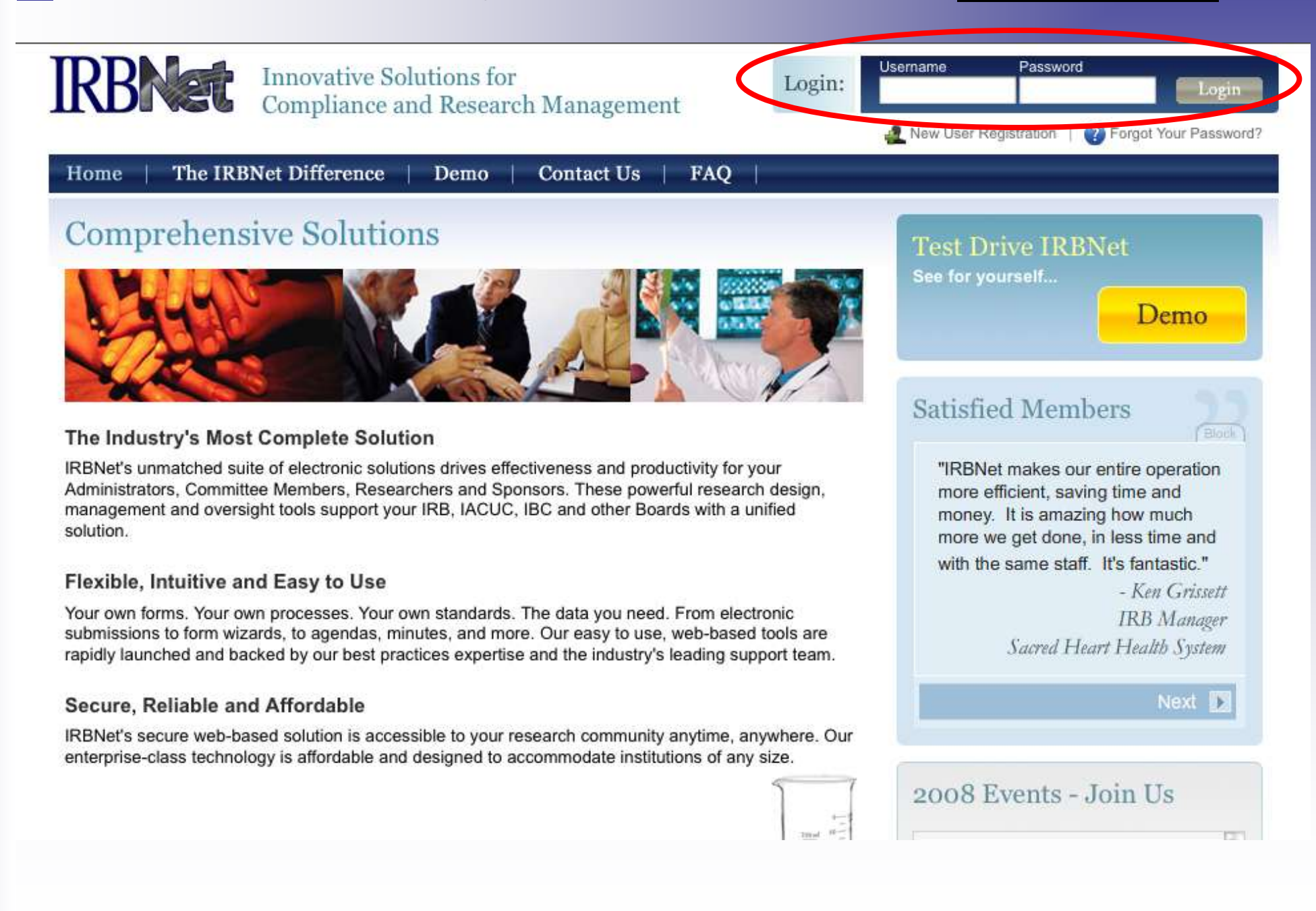

### **Access Your Study Manager**

**The STUDY MANAGER provides you with quick access to all of your studies.**

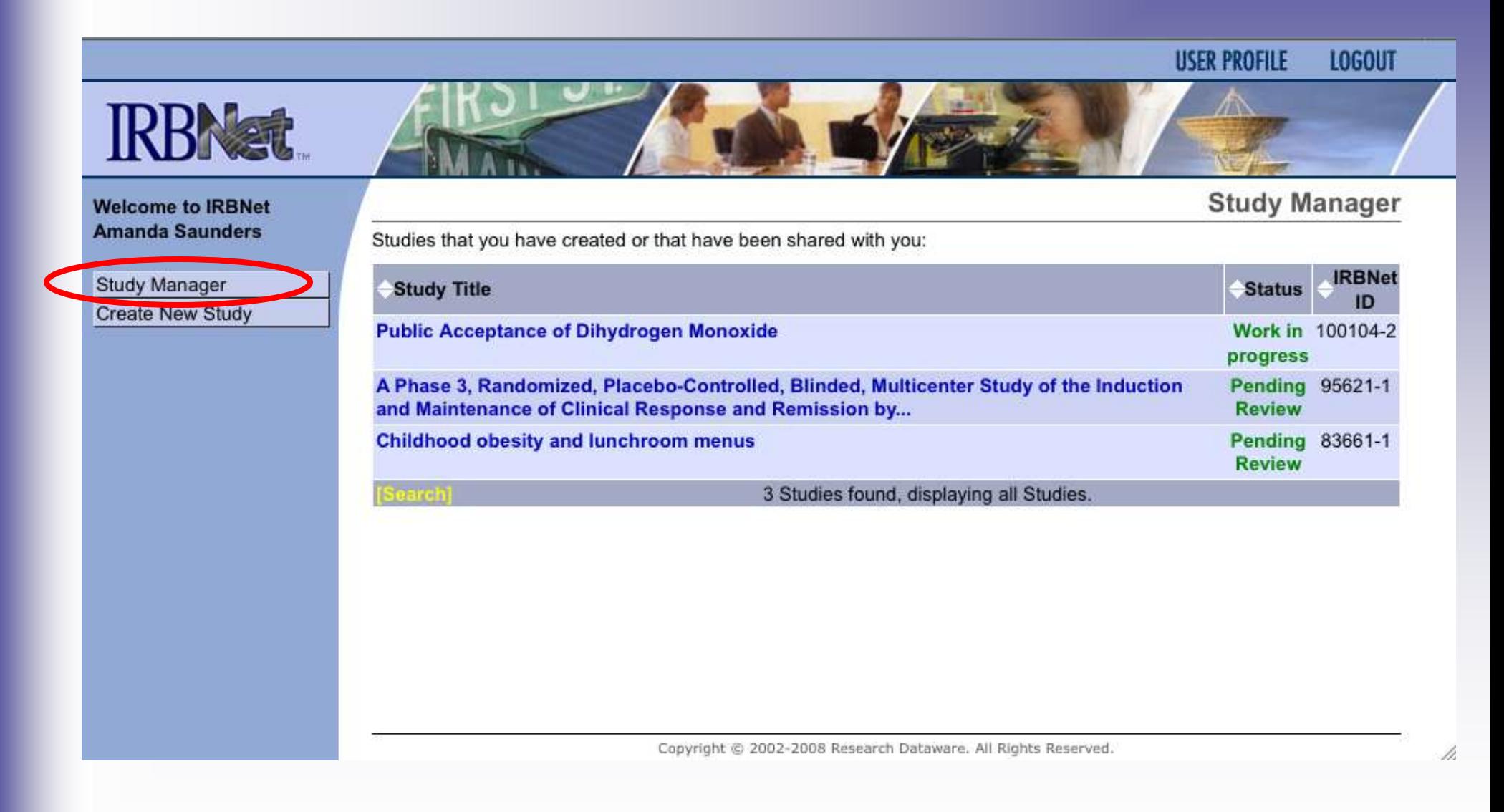

## **Build Your Electronic Study Package**

**Step 1: Provide basic information about your study.**

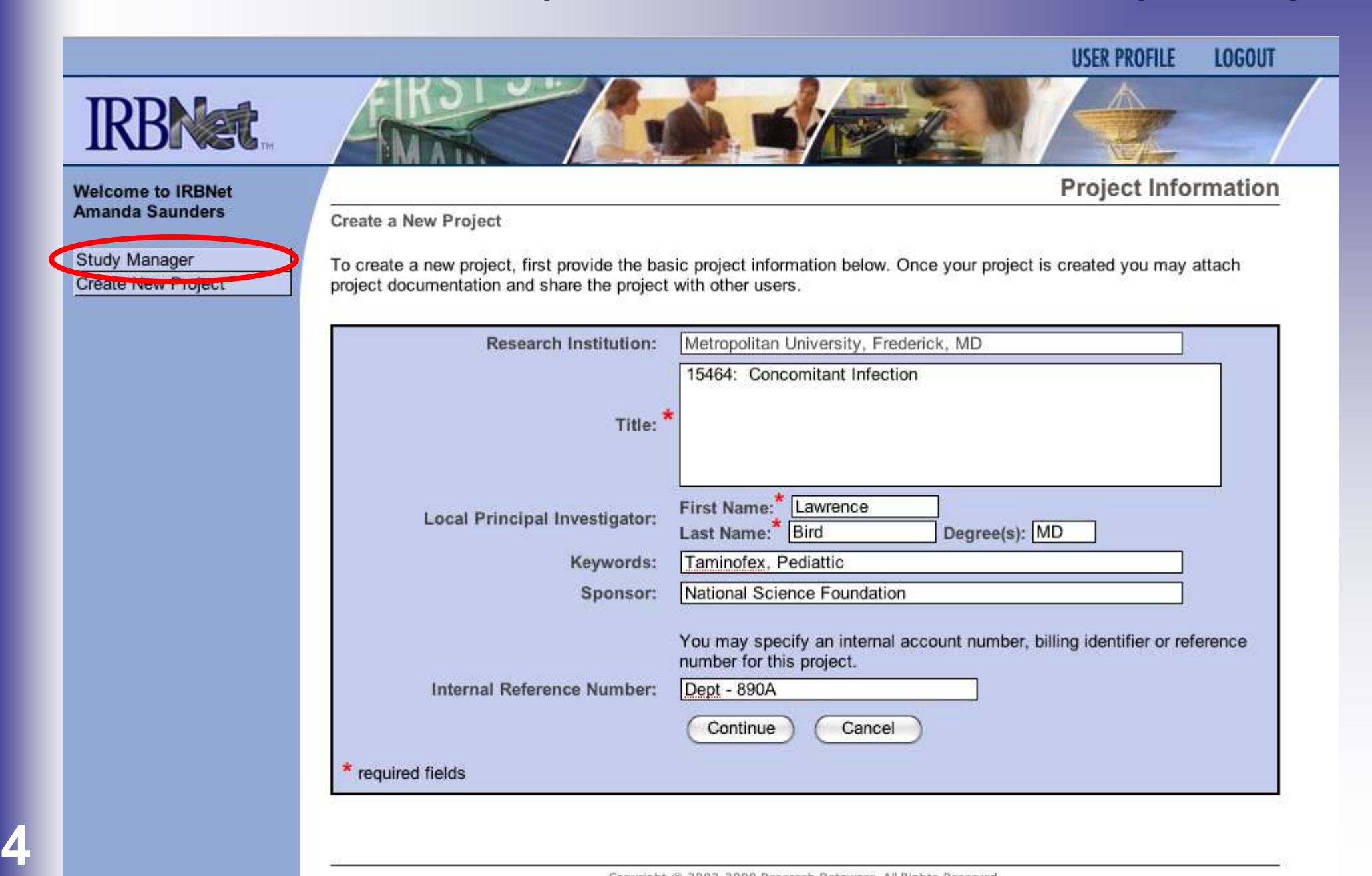

## **Build Your Electronic Study Package**

**Step 2: Attach your electronic study documents.**

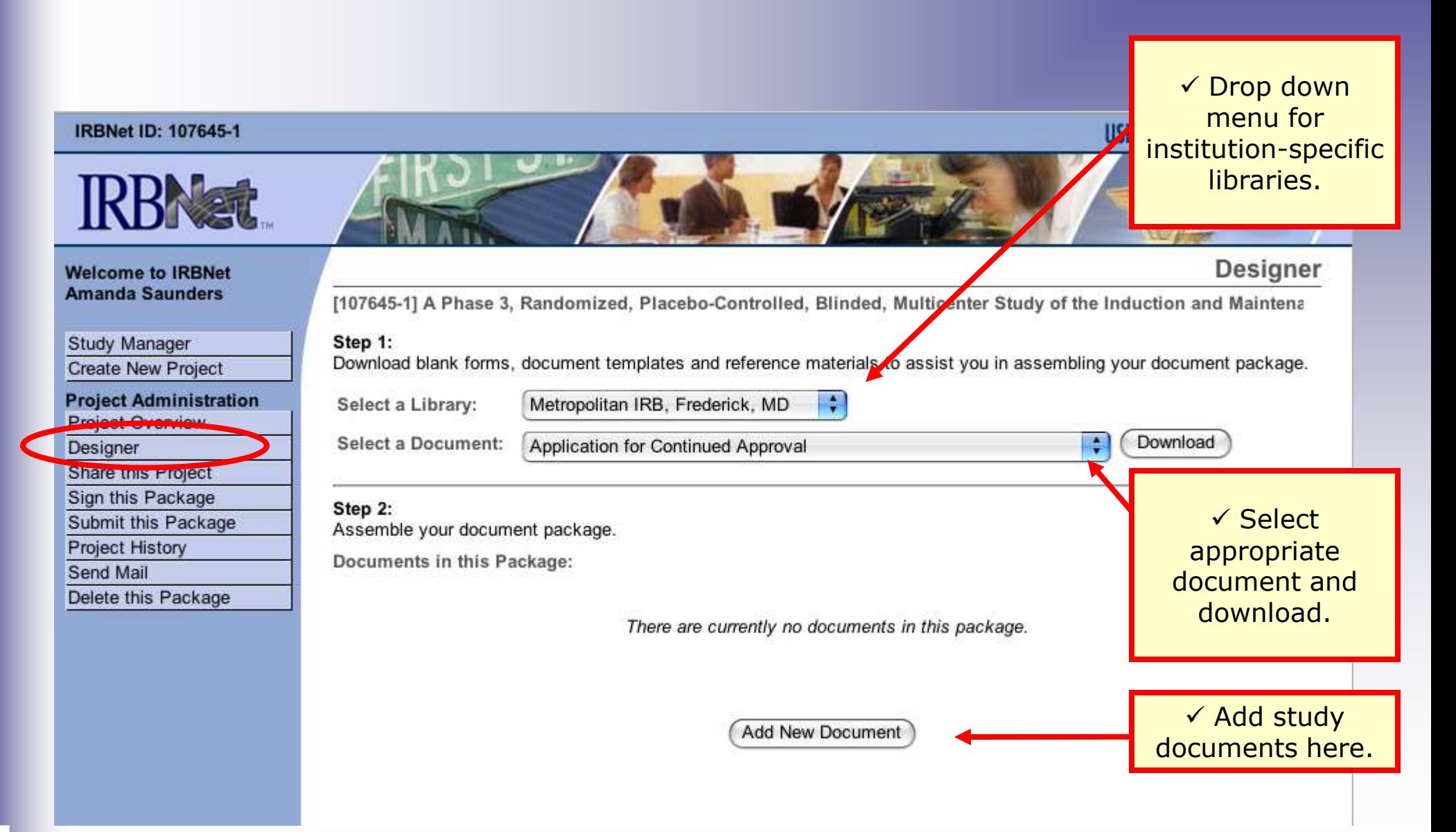

## **Attach Document**

**IRBNet provides two mechanisms for entering documents into the system.** 

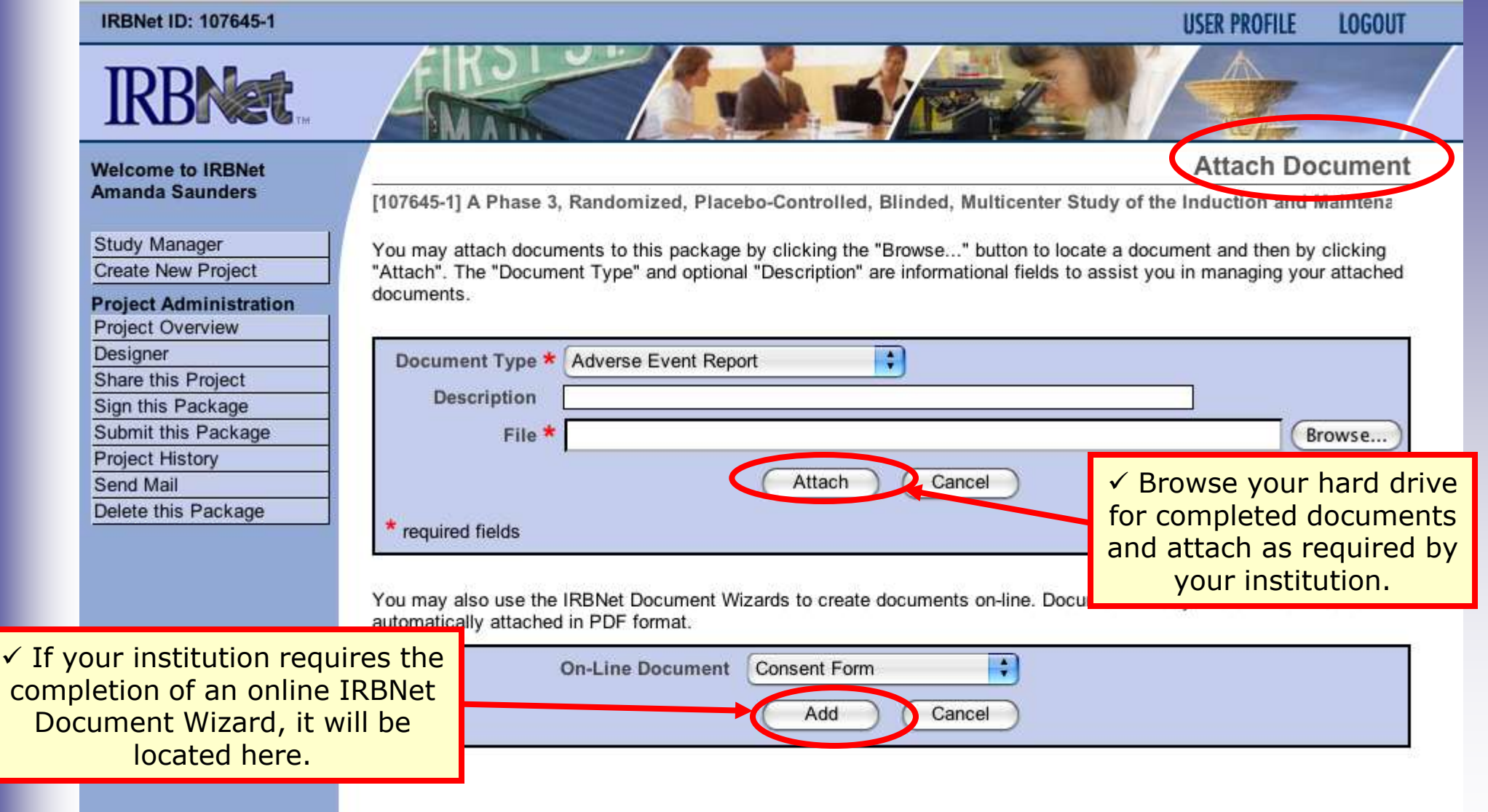

**7**

## **Build Your Electronic Study Package**

**Step 2: Attach your electronic study documents.**

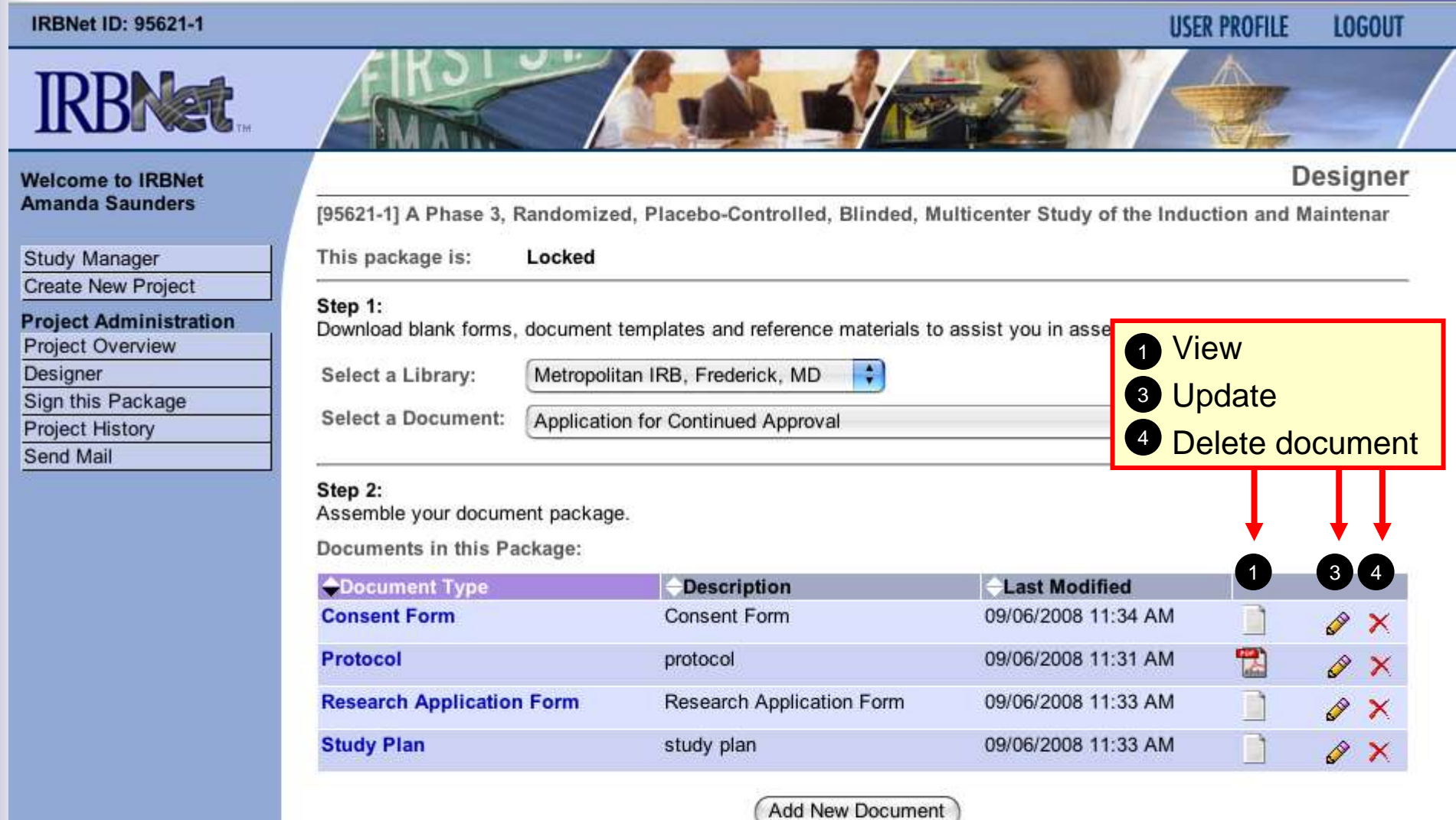

## **Share with Your Research Team**

**Step 3: You may collaborate both within your Institution and across Institutions in the course of your study.**

#### **IRBNet ID: 107645-1**

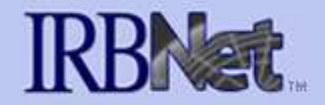

#### **Welcome to IRBNet Amanda Saunders**

**Study Manager** 

**Create New Project** 

#### **Project Administration**

**Project Overview** 

**Designer** 

Share this Project Sign this Package

Submit this Package

**Project History** 

Send Mail

Delete this Package

 $\checkmark$  Almost every study requires the "Share" designation.

**USER PROFILE LOGOUT** 

#### **Share Project**

[107645-1] A Phase 3, Randomized, Placebo-Controlled, Blinded, Multicenter Study of the Induction and Maintena

You may share this project with other Researchers, Committee Members, Administrators and Sponsors. You may also send a complete copy of this project to a Principal Investigator at another site if this is a multi-site project. You may also transfer ownership of this project to another individual.

- Share: Use this option if you wish to share your project with other Researchers, Committee Members, Administrators of Sponsors at your own institution or any other institution. For example, you may wish to share this project with other members of your research team so that you may collaborate in the design and development of the project, or with a selected Committee Member or Administrator to solicit feedback prior to submitting your project for review. You may provide any individual with Full, Write or Read access.
- Multi-site: Use this option only if your project is a multi-site project and you wish to send a complete and independent copy of this project to a Principal Investigator at another site. The local Principal Investigator will be able to obtain project documents from the lead site and may modify their copy of these documents (such as consent forms) to meet the requirements of their local Board. You will be able to monitor the progress of this project at every local site. The other local Principal Investigators will also be able to monitor the progress of this project at every local site (including your own).
- Transfer: Transfer your ownership of this project to another user. In doing so you will relinquish all access to this project and the designated user will be granted Full access.

## **Share with Your Research Team**

**You can grant each member of your team the level of access that they require.**

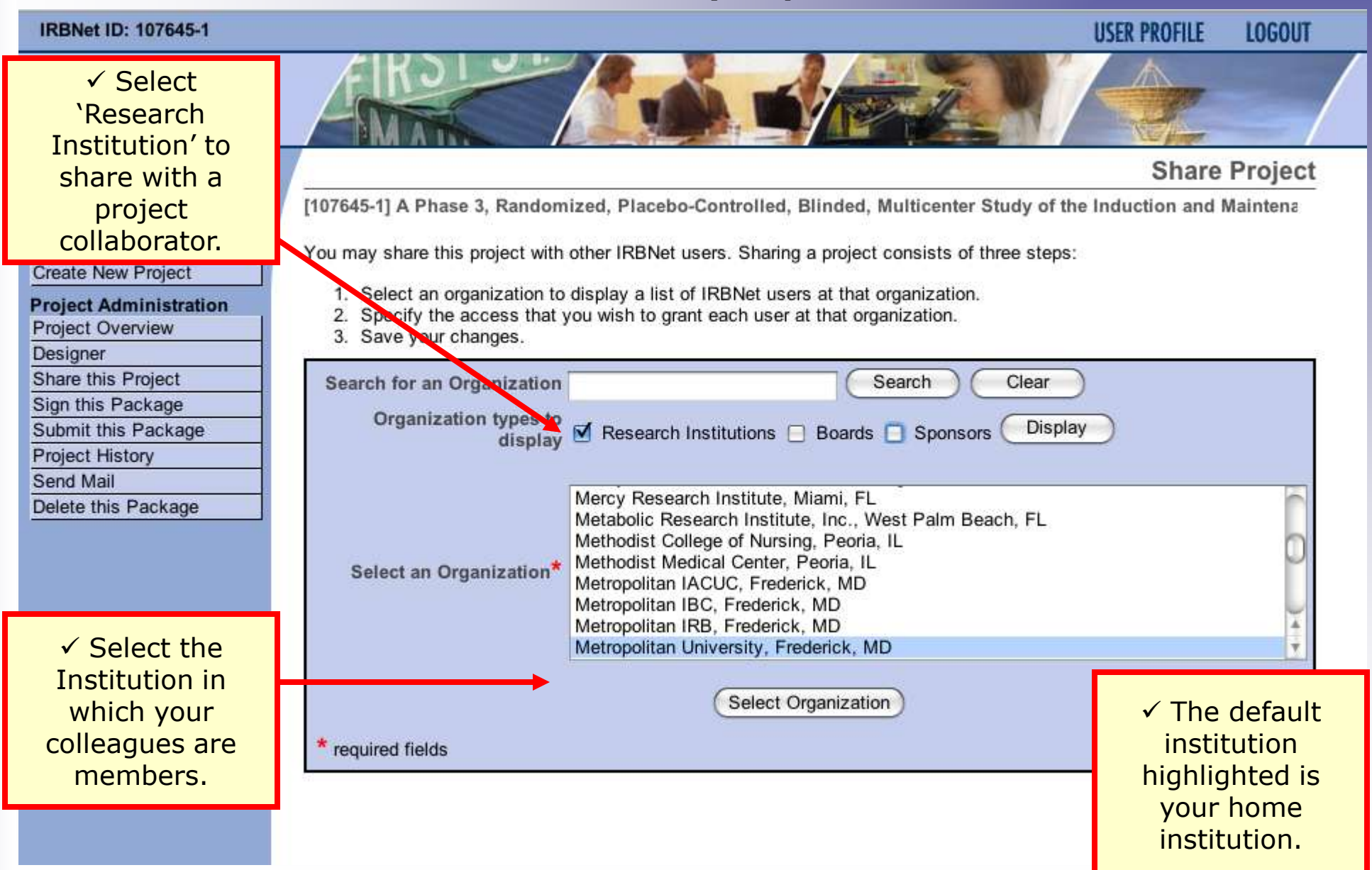

## *Researcher: Initial Study Submission* **Training Energizer Share with Your Research Team**

## **You can grant each member of your team the level of access that they require.**

#### **Share Project**

[107645-1] A Phase 3, Randomized, Placebo-Controlled, Blinded, Multicenter Study of the Induction and Maintena

Specify the access that you wish to grant to each user at Metropolitan University.

Users that are granted "Full" access to this project may perform all functions without restriction. This includes editing project documents, sharing the project with other users, submitting document packages for review and deleting document packages.

Users that are granted "Write" access may edit project documents and collaborate with other users, but may not perform any other administrative functions.

Users that are granted "Read" access may collaborate with other users but may not edit project documents or perform any other administrative functions.

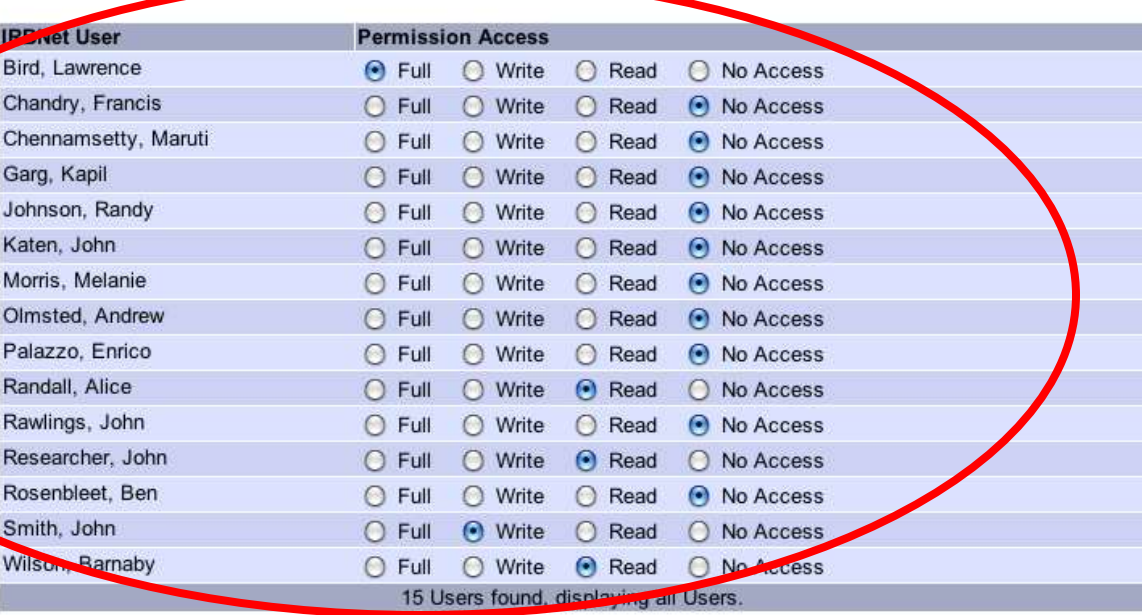

Each user will be automatically notified that they have been granted access to this project. You may also specify additional comments to be included in this notification:

Thank you for your help!

Save

Cancel

**Your Comments** 

**Study Manager Create New Project Project Administration** Project Overview **Designer** Share this Project Sign this Package Submit this Package **Project History** Send Mail Delete this Package

**Welcome to IRBNet Amanda Saunders** 

 $\checkmark$  Grant the appropriate level of access required for each collaborator.

## **Communicate with Your Team**

**Use the Send Mail feature to quickly communicate with your team.**

**USER PROFILE** 

**LOGOUT** 

**Send Mail** 

#### **IRBNet ID: 107645-1**

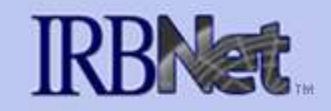

**Welcome to IRBNet Amanda Saunders** 

**Create New Project** 

Study Manager

[107645-1] A Phase 3, Randomized, Placebo-Controlled, Blinded, Multicenter Study of the Induction and Maintena

Please select the users that will receive your message.

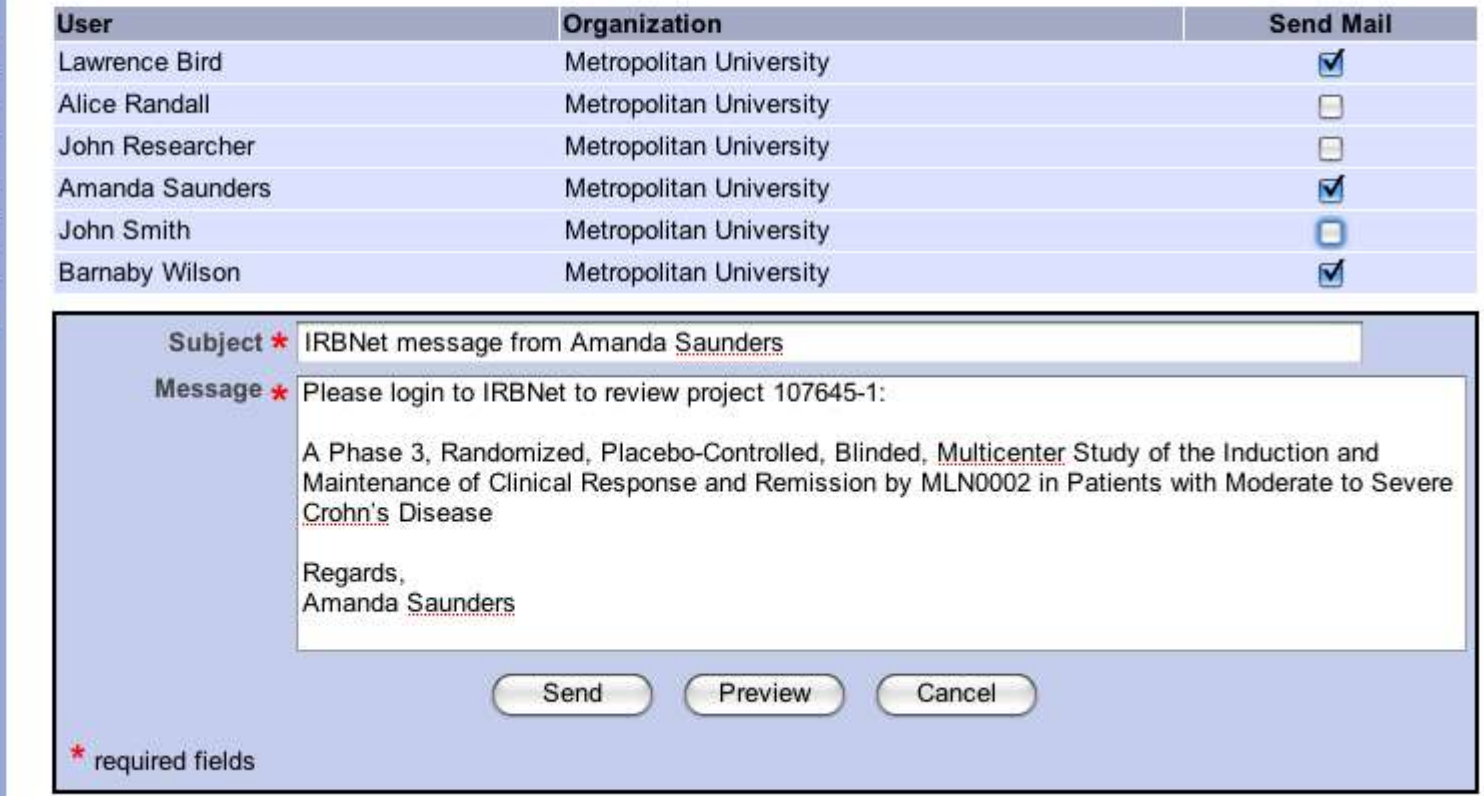

**Project Administration** Project Overview Designer Share this Project Sign this Package

Submit this Package

Project History

Send Mail

Delete this Package

**12**

## **Sign Your Study**

**Step 4: Electronic signatures become a permanent part of your electronic study record.**

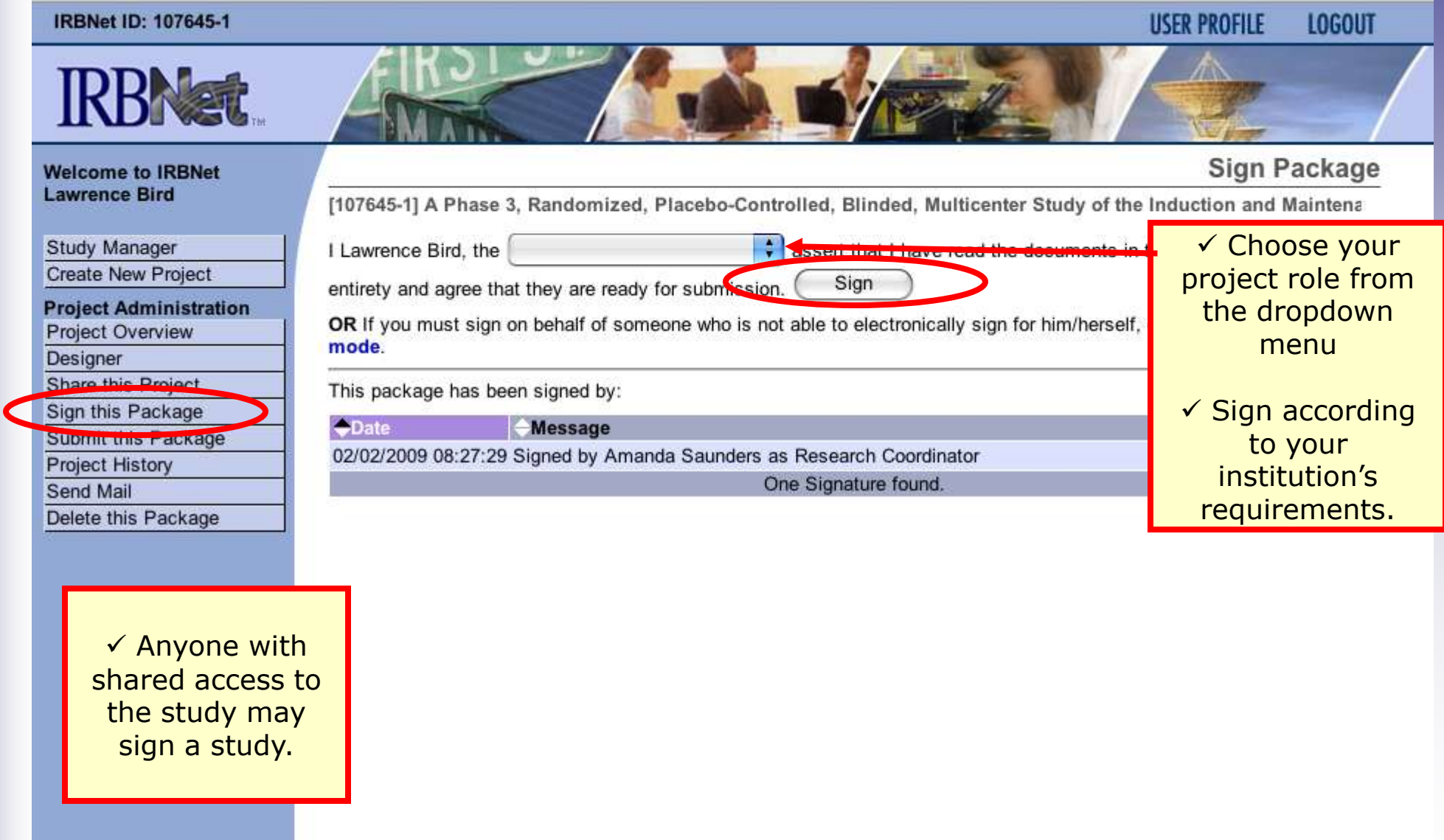

## **Submit Your Study for Review**

**Step 5: You may submit your study to one or more boards for review.**

#### **IRBNet ID: 107645-1**

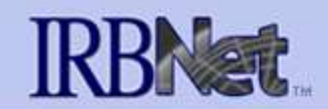

#### **Submit Package**

**USER PROFILE** 

**LOGOUT** 

**Welcome to IRBNet Amanda Saunders** 

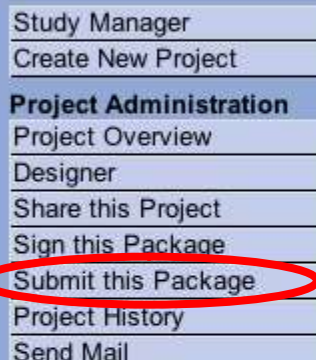

Delete this Package

[107645-1] A Phase 3, Randomized, Placebo-Controlled, Blinded, Multicenter Study of the Induction and Maintena

IRBNet supports multiple models of review. Using the IRBNet "Submit" feature, you may electronically submit this document package to either a single Board, or to multiple Boards. Each Board you submit to will be notified of your submission and given access to view your electronic documents. Each Board will also be permitted to electronically record their review decision, which will be stored as a permanent part of your project record. You will be automatically notified when the review decision is electronically recorded.

Please select a Board:

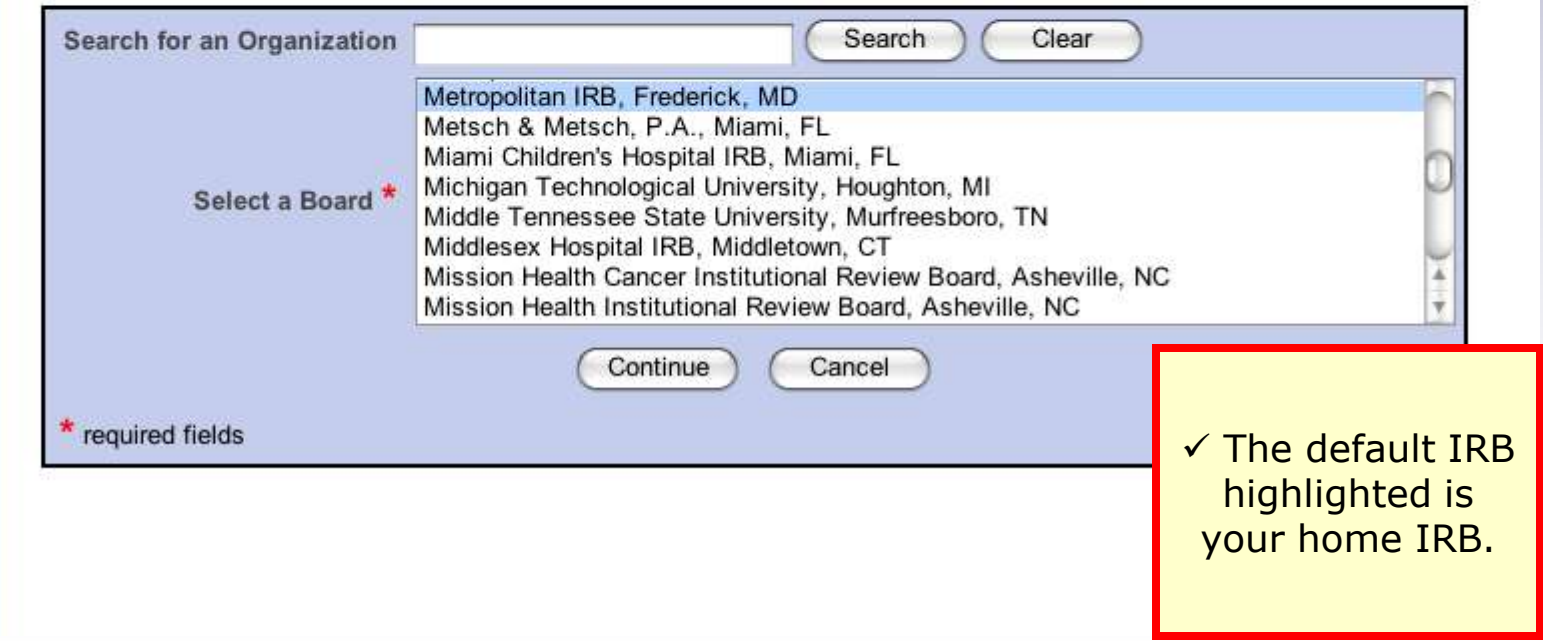

**14**

## **Submit to your Board: The system enables**

**you to send a message to the coordinator, and elect what submission type it is. IRBNet knows the coordinator of your committee.**

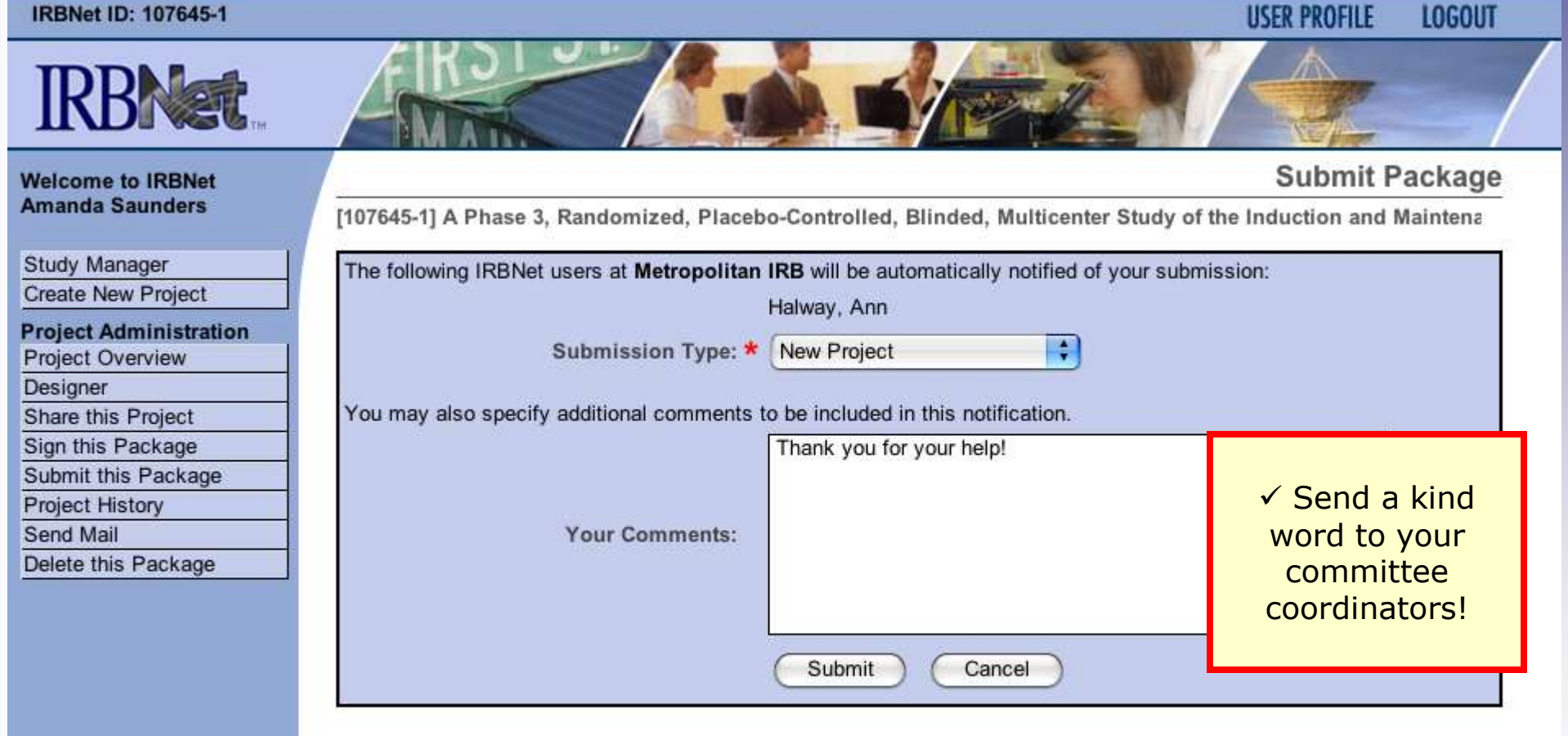

**15**

## **Receive Your Review Decision**

**Review decisions are available in real time from your Study Overview.**

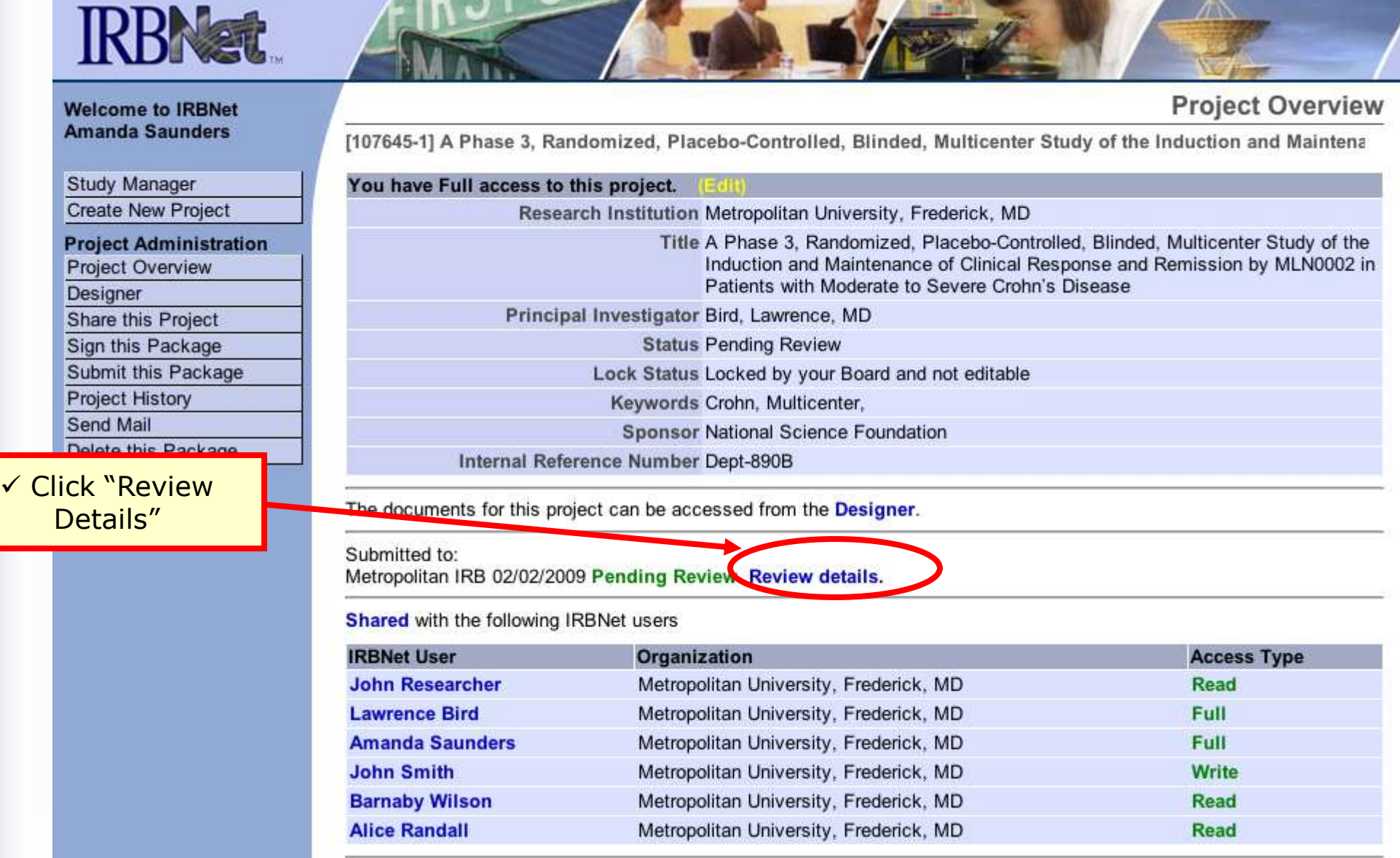

## **Receive Your Review Decision**

**Details include Agenda Date, Review Type, Status, Effective and Expiration Dates, and Board Documents.**

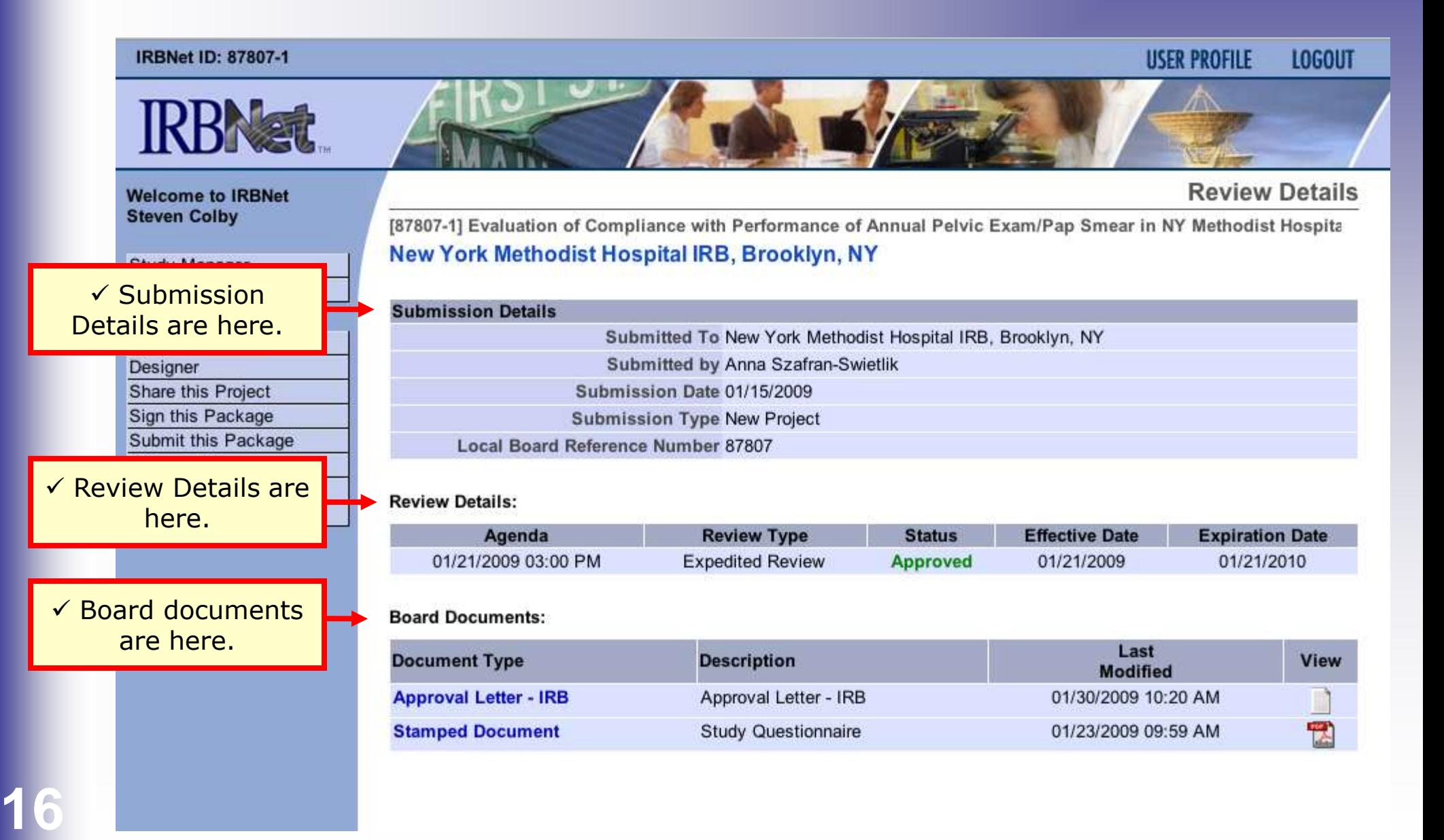

**Where to Get Help...**

Your IRB Office can offer you assistance and training on IRBNet as well as advice on how to comply with important policies and standards as you use IRBNet.

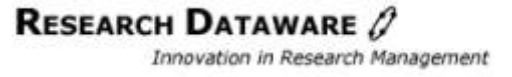